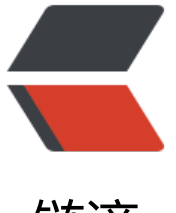

链滴

# 在有 pfx 证书的前[提下使](https://ld246.com)线上 nexus3 支持 https

作者:gongdear

- 原文链接:https://ld246.com/article/1544102320529
- 来源网站: [链滴](https://ld246.com/member/gongdear)
- 许可协议:[署名-相同方式共享 4.0 国际 \(CC BY-SA 4.0\)](https://ld246.com/article/1544102320529)

为方便nexus3的docker私库在线上使用,添加https支持

# **生成jks证书**

在项目的 \$install-dir/etc/ssl/ 目录下, 执行命令

keytool -importkeystore -srckeystore mycert.pfx -srcstoretype pkcs12 -destkeystore keystore. ks -deststoretype JKS

输入三次密码,和pfx证书的密码保持一致

#### **添加SSL端口**

修改 \$data-dir/etc/nexus.properties 文件, 在第一行添加 application-port-ssl=8443

## **添加HTTPS支持配置文件**

修改 \$data-dir/etc/nexus.properties 文件, 修改Key为 nexus-args 所在行的值, 在后面添加,\${jetty etc}/jetty-https.xml,\${jetty.etc}/jetty-http-redirect-to-https.xml

完整的为: nexus-args={jetty.etc}/jetty.xml,{jetty.etc}/jetty-http.xml,{jetty.etc}/jetty-requestlog xml,{jetty.etc}/jetty-https.xml,\${jetty.etc}/jetty-http-redirect-to-https.xml

## **修改HTTPS配置文件**

修改 \${jetty.etc}/jetty-https.xml 文件中keystore和truststore的配置部分

<Set name="KeyStorePath"><Property name="ssl.etc"/>/keystore.jks</Set>

<Set name="KeyStorePassword">nexus3</Set>

<Set name="KeyManagerPassword">nexus3</Set>

<Set name="TrustStorePath"><Property name="ssl.etc"/>/keystore.jks</Set>

<Set name="TrustStorePassword">nexus3</Set>

重启nexus即可使用https://gongdear.com访问